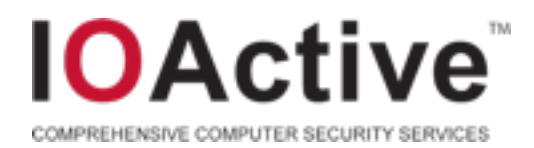

#### Malware Anaylsis Workshop (Tools and Methodologies)

Tools, Techniques, and Mindset

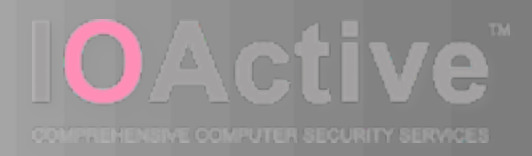

## Introduction

Who, What, Why?

Friday, July 2, 2010

#### **Introduction**

- Me Wes Brown
	- Software and Systems Hacker
		- Fond of Lisp-based and Functional Languages
		- Developed Lisp dialect with Scott Dunlop
			- Mosquito Lisp
			- Evolved into Wasp Lisp
	- Security Researcher and Malware Analyst
		- MOSREF uses Mosquito Lisp for a remote command and execution framework
		- Malware Analyst analyzed thousands of samples
	- Security Consultant
		- Penetration Testing
		- Code Review
		- SDL
	- IOActive

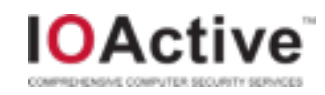

## The LiveCD: Quick Details

- Bootable Ubuntu Environment
	- Scott Dunlop of IOActive takes much credit for this and refactoring the Malnet code into Malnet 2.
- Includes everything needed for the Workshop
	- Virtual machine, QEMU, X11, analysis tools
- Highly recommended that the environment be booted on *bare hardware*.
	- Running the LiveCD under virtualization will most likely not work very well, crash your computer, or run very slowly.
- You will need *at minimum 1GB of RAM!* The LiveCD uses a ramdisk and running forensics will consume space.
- You will need a real CPU that Linux KVM can run on, supporting virtualization instructions.
- If you don't have a CD drive, see if a neighbor is willing to create a bootable USB key for you using unetbootlin.

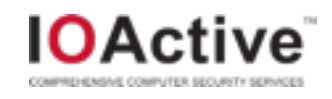

#### Agenda

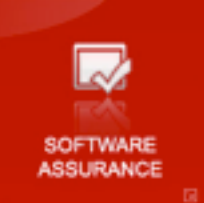

- Motivations behind Malware Analysis
- Mindset behind Malware and Analysis
- Trends in Malware
- Building a Malware Lab
- Tools for Malware Analysis
- Analysis Walkthrough

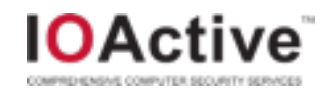

## Motivations behind Malware and Analysis

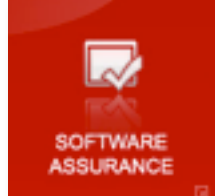

- Why Analyze Malware?
	- Better understanding of threats to protect network
		- Defender
	- To write software that detects malware
		- Tools for Defender
	- Aesthetic admiration
		- Admiration of Techniques
	- Writing a better mousetrap
		- Financial Gain
- Why Malware?
	- Financial gain
		- Follow the money
	- Political agenda
	- Used to be for the challenge and pranks

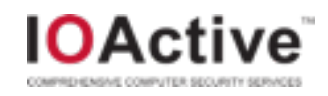

# What Makes A Good Malware Analyst?

- Mindset
	- Meticulous data collection
	- Logical processes
	- Thinks outside the box
	- Tenacious
- **Technical** 
	- Good systems understanding
	- Good understanding of programming
	- Some reverse engineering skills
- **Attitude** 
	- Ties into motivations discussed earlier

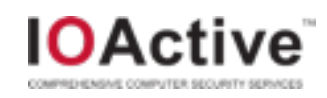

## Why Automate Malware Analysis?

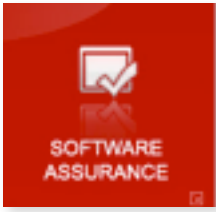

- Too many samples to analyze manually.
	- Recent days have seen 10,000 executables with unique MD5 checksums *per day.*
	- A good malware analyst can only manually analyze a few dozen a day at most; less samples, if they are more complicated.
- Automation ensures consistency of results.
	- Consistent results can be stored in database.
	- Database can be used to search for interesting or relevant malware to analyze.
	- Analysis can all happen from the database.
- Quicker turnaround time on malware analysis.
	- Useful for critical situations where timeliness is vital.
- Malnet 1 was a demonstration of analysis automation.
- Malnet 2 is a more useful malware analyst tool.

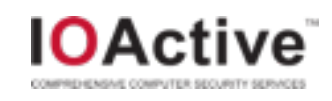

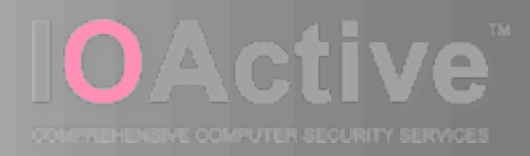

#### Trends in Malware

Past, Present, and Future

Friday, July 2, 2010

#### Attack Vectors

- In the Ancient Past
	- Viruses via floppy disks
	- Downloaded via FTP or BBS'es
- Past
	- Systems level
	- Exploitation of remote services, worms
	- System protections an NAT/Firewalls made this difficult
- Now
	- System is only as strong as its weakest link

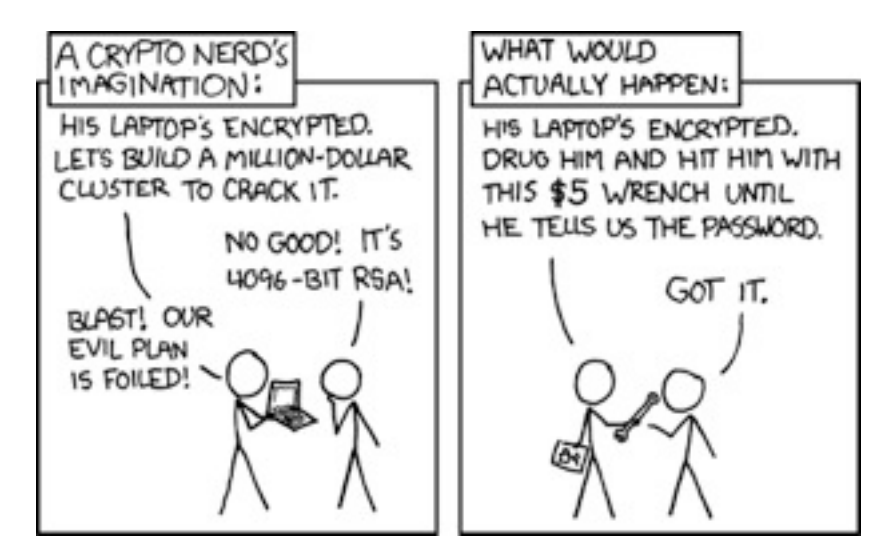

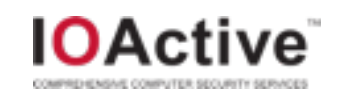

#### Human Factor

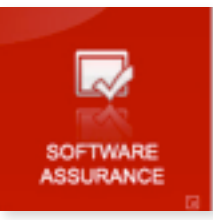

- In the past, attacks were mainly technical.
	- Attackers searched for network or systems level vulnerabilities.
	- Automatic exploitation and spread.
	- Humans not involved in the attack cycle.
- In the present, exploit the human.
	- Spam email
	- Compromise a legitimate site.
		- "Drive by" site
		- Human visits compromised site, is compromised.
	- Advertising attacks
		- Especially at shadier sites such as P2P trackers.
	- Goal is to get the initial injection vector in.
		- Once vector is in, payload can be sent, and network is compromised.

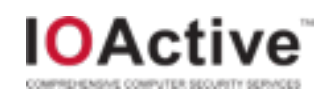

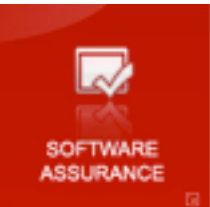

## Attacking through Social Networks

- Social Networks
	- Flickr
	- Facebook
	- Twitter
	- Myspace
	- Etc
- File sharing
	- Torrents
	- Warez
	- P2P
- Highly connected network
- Massive information sharing
- Rich media content

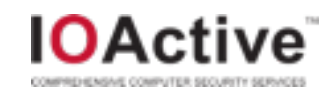

#### Internationalization of Malware

- Formerly, English-targeted samples.
	- Easy to conduct a strings search on.
- Cultural assumptions of what Malware is.
	- Varies from region to region.
	- One man's anti-cheating toolkit is another man's rootkit.
		- Punkbuster
		- Korean and Chinese games
- What should it be flagged at?
	- Suspicious?
	- White list?
	- Malware?

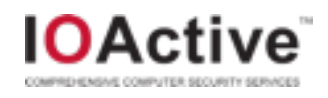

## Current Attack Lifecycle

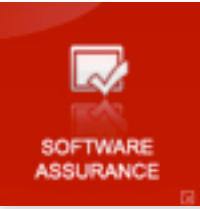

- Initial payload is small
- Initial checks
	- Mutex, OS Version, Keyboard, location
	- Conficker A didn't infect systems with Ukrainian Keyboard
- Payload is downloaded
- Backdoor/trojan/infect
- Contacts command and control server for tasks
- May fall back to secondary C&C
- Dynamically generate rendezvous point

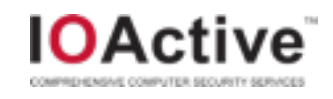

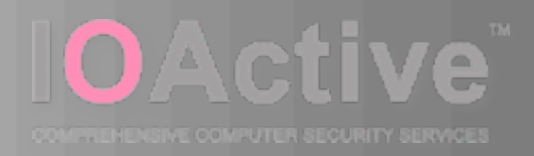

## The LiveCD

The Environment

Friday, July 2, 2010

#### First Steps

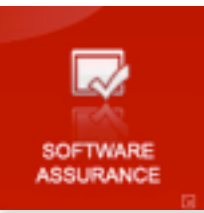

- Boot off the LiveCD if you have not already.
- If all goes well, X Windows will start up.
	- If not, sorry, your machine may have a GeForce 9400M
- Customize as you wish to make the environment more comfortable for you.
	- Ubuntu 10.04 based
		- Right click on desktop, 'Package manager'
- Precache the VM image
	- cp /cdrom/winxp.qcow2 .
	- Loads VM image into disk cache for faster execution.

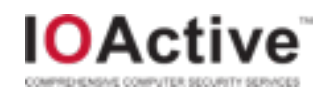

#### Layout of LiveCD

- User is 'ubuntu'.
	- /cdrom/samples
		- 6 malware samples on the CD.
	- /cdrom/winxp.qcow2
		- Contains winxp VM image.
			- **Do not boot this VM image directly!**
- Python-based scripts
	- /opt/malnet
		- Scripts are GPL and source code is readable.
	- /opt/volatility
		- Python memory inspection framework.

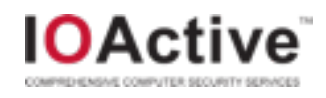

## Kicking the Tires of the LiveCD

- Major components
	- malnet help
		- dumpasm
		- dump-pe
		- dump-reg
		- dump-str
		- eject
		- fork-img
		- inject
		- mount-img
		- run-img
	- volatility
		- memory inspection tools
	- Used to be two main workflows in Malnet 1
		- static forensics
		- dynamic forensics
	- Streamlined and broken out into tasks for more manual control.

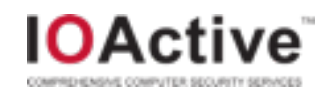

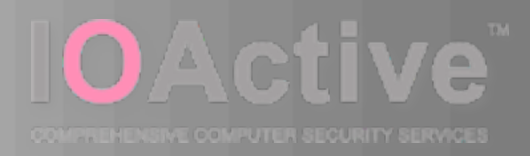

#### Building a Malware Lab

Tools for Analysis

Friday, July 2, 2010

#### Malware Lab

- Virtualization Platform
	- Multi-core CPUs are cheap
	- Windows images can be reverted in seconds.
	- Can run dozens of Windows images.
	- Easy to audit
		- Use Copy on Write disk images
- Must not be on any network but its own.
	- Airgapped.
	- Prevents inadverent contamination and information leakage.
- Dynamic Internet Connection
	- Preferrably a consumer-level connection.
	- Reissue new IP addresses via DHCP lease.
	- Prevents blacklists against

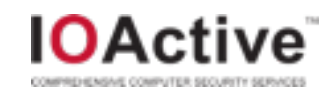

## Virtualization Platform

- VMware
	- Why Vmware?
		- Stable.
		- Well-known.
		- Tools to analyze Vmware suspend images
		- Vmware ESXi is free, bare metal virtualization.
	- Fatal Flaw
		- Lowest common denominator.
		- Malware actively detects Vmware.
			- Virtualization drivers detectable.
			- Easy to detect.
				- » Put value 10 (0x0a) in the ECX register, and put 0x564D5868 in the EAX register. Read a dword from 0x5658.
			- Exploits to break out of Vmware sandbox now.
	- Recommend strongly against using Vmware for a Malware Lab

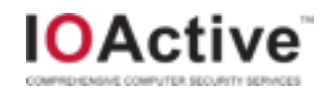

## Virtualization Platform (cont'd)

- Xensource
	- Payware
		- Has a free product to compete with Vmware ESXi
		- Yay competition!
	- Nicely packaged bare-metal virtualizer.
	- Good performance.
	- Excellent Copy-on-Write support
- Qemu
	- Roll your own virtualization platform
	- OpenSource
	- Slower than the others.
	- Components used in KVM and Xensource.
	- Nicely segues into KVM.

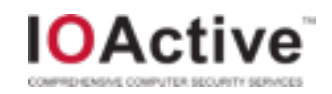

## Neat Virtualization Tricks

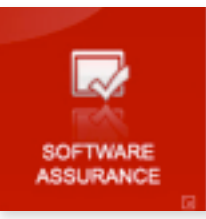

- **Serial Debugging** 
	- Debugger and Debugee VMs with virtual serial connection.
	- Very handy for kernel debugging with tools such as WinDBG.
- **Copy on Write** 
	- Original VM disk image is unmodified.
	- All changes are made to a separate file.
	- Can mount delta images and examine differences to see what malware changed.
- **Memory Image** 
	- State of memory can be snapshotted while malware is run, and then disassembled and debugged.
- Fast reversion of images
	- Useful for analyzing thousands of samples in a day.

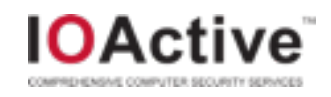

## Database (aka, store everything!)

- Database
	- Needed to store data from automatic and manual analysis.
	- Malware analysis is far more useful with a corpus to compare against.
	- The more data we have on characteristics, the more we are able to do a determination of whether it is malware.
	- Reverse engineering is expensive in terms of man-power to do.
	- Identify characteristics and understand malware to allocate reverse engineering where it is worthwhile to.
- **Corpus** 
	- Store actual malware sample.
	- Store all known characteristics.
	- Store network traces.
	- Store static forensics.

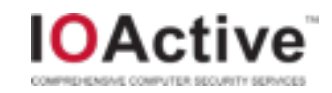

## Obtaining Malware to Analyze

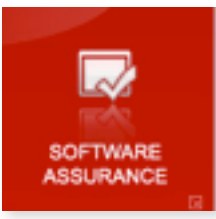

- Be an anti-virus or anti-malware software vendor.
	- Set up your software agent to automatically send back unknown samples.
	- Thousands of samples a day!
- Join an existing antimalware intelligence group.
	- Honeynet Project
	- Emerging Threat's Sandnet
	- Offensive Computing
- Build your own honeynet.
	- Collect malware samples from exploits.
- Beg, borrow, steal.
	- Obtain a feed from someone.
	- Offer a feed in return.

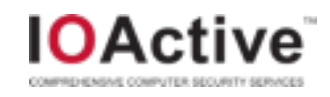

#### Additional Tools

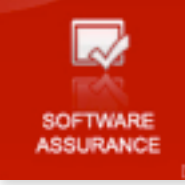

- **Debuggers** 
	- WinDBG
	- IDA
	- Ollydbg
- Tracers
	- Process Monitor (regmon, filemon)
	- Detours
	- Third party: apimonitor, strace
- Unpackers
	- PeID
	- Import rebuilders

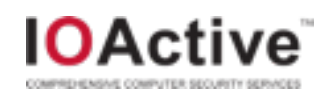

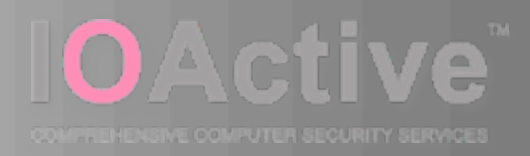

#### Implementation Details

Decisions Made, and How Things Work

Friday, July 2, 2010

## Virtualization Layer - QEMU

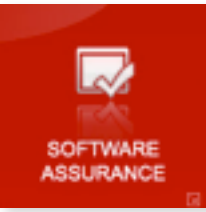

- QEMU on the LiveCD
	- About guaranteed to work on everything.
	- Does not require hypervirtualization support in CPU.
	- Supports many VM file formats.
	- Transparent KQEMU support for more speed if host hardware supports it.
- **Other Options** 
	- KVM/Xen
		- Nice segue from QEMU as it uses QEMU components.
		- Requires HT support for Windows guests.
		- Requires extra kernel modules.
	- Vmware
		- Does not work well in a LiveCD environment.
		- Licensing, redistribution.

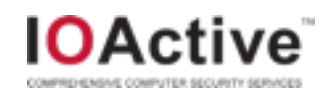

## VM Disk Files – QEMU qcow2

- QEMU qcow2 support
	- Read only block compression
		- qemu-img convert –c –O qcow2 original-file.qcow2 outputfile.qcow2
	- Copy-on-write disk file support.
		- qemu-img create –b baseVM –f qcow2 outputVM
		- All writes to VM happen to this disk file instead.
	- Can be mounted on host OS
		- sudo qemu-nbd –connect=/dev/nbd1 outputVM
		- sudo mount /dev/nbd1p1 /mnt
		- Navigate /mnt
	- Must clean up before running dynamic forensics
		- sudo umount /dev/nbd1p1
		- Sudo gemu-nbd -d /dev/nbd1

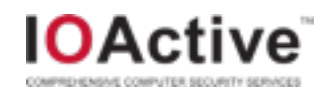

## Windows VM

- Stripped down VM
	- 156MB to fit on CD
	- Usign QCOW2 block compression
	- ~400MB XP install on a 10GB sparse disk.
- Using nLite
	- <http://www.nliteos.com/nlite.html>
	- Takes Windows XP and slipstreams service packs and patches
	- Get rid of components you do not need.
	- Creates an ISO image you can use to install.
- XP VM only has SP3, Internet Explorer, and other minimal components.
	- No Flash
- Smaller the VM, the more you can fit on cache, the faster.

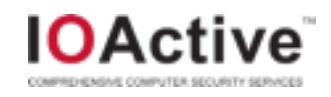

## Options to Windows VM

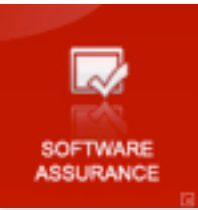

- ReactOS
	- <http://www.reactos.org>
	- Open Source Reimplementation of Windows
	- Theoretically ABI compatible. Theoretically.
	- Most, many malware does not work properly on ReactOS.
	- Good demo for in-place replacement of Windows XP.
- Wine on Linux VM
	- <http://www.winehq.org>
	- Open Source Reimplementation of Window APIs
	- Works a little better than ReactOS
- Both suffer from loss of forensics accuracy as compared to a real Windows VM

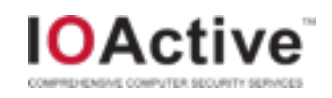

#### Network Setup

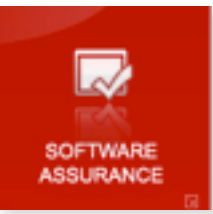

- LiveCD Host OS is connected to the network when cable is plugged in.
- QEMU VMs on the LiveCD by default:
	- Uses the user mode network stack.
	- Simple, straightforward.
	- Setting up TAP is complicated on Ubuntu
- QEMU VMs by default record all network traffic to a pcap file

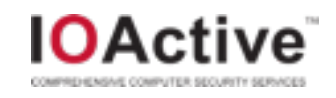

## Automatic Analysis Methodology (1)

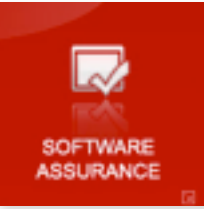

- Other implementations (how NOT to do it):
	- Use tools within the Windows VM
	- Deploys samples via network to Windows VM
	- Relies on control and automation software within Windows VM
	- Forensics data on Windows VM to retrieve later
- Detectable! Malware can and will detect debugging and favorite forensics tools.
- If Malware crashes VM, data collection is disrupted.
- Relying on network for forensics collection and malware sample placement means no true isolation.

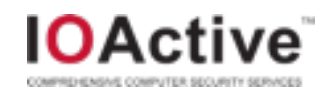

## Automatic Analysis Methodology (2)

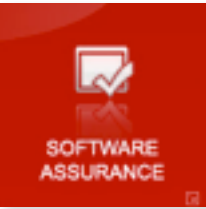

- How To Do It
	- Do not rely on any tools running inside VM.
	- Do not use network for malware sample and placement.
	- Do not use command and control within VM.
	- Do not rely on network transfer of resulting forensics from VM.
- Malware sample placement
	- Done using qemu-nbd and mounting the VM disk image.
	- Sample placed in predefined location.
	- Executed upon boot using RunOnce registry key.
- Forensics and data collection take place outside the VM.
	- Memory dump.
	- Disk image journal file.
	- Network capture.

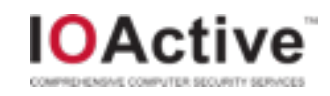

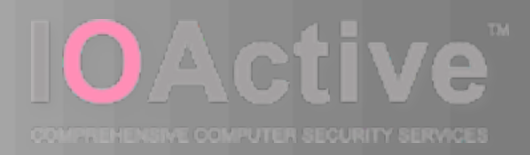

#### Static Forensics

What Can Be Discovered Without Running It

Friday, July 2, 2010

## Static Forensics Basics

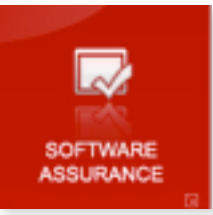

- A lot can be determined without ever running the malware sample.
	- Less costly. Static forensics can be conducted in a matter of seconds.
- PE File Forensics
	- Section headers
	- Entropy of sections can be measured.
- Disassembly of Malware
	- Distorm, stream disassembler.
	- IDA Pro in batch mode is better.
- **Strings dump of Malware**

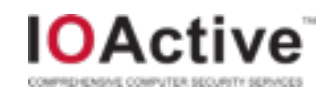

## PE File Forensics

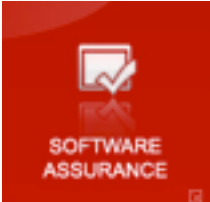

- Executable format for Windows
- **Sections** 
	- Code
	- Data
	- Resources
- Imports Tables
	- What functions are being used?
	- What DLLs are being imported?
	- Look for suspicious functions
- **Exports Tables** 
	- What functions are being used by other programs?

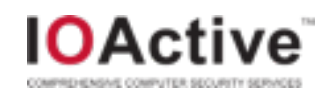

## Entropy Metrics

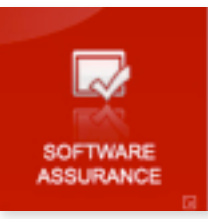

- One key concept in malware analysis is the measurement of entropy.
- Entropy, or information density, is a method for measuring uncertainty in a series of numbers or bytes.
	- In layman's terms, how random is the data stream?
- By measuring entropy, we can determine the data type.

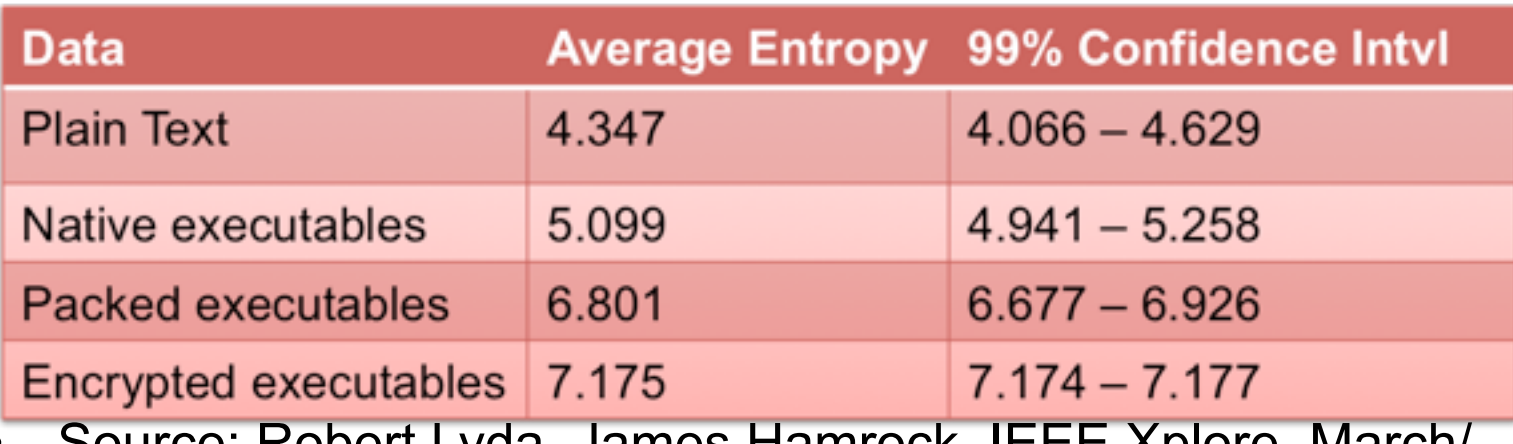

• Source: Robert Lyda, James Hamrock, IEEE Xplore, March/ April 2007

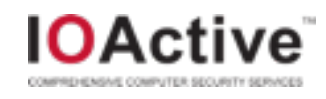

## Usage of PE Information and Entropy

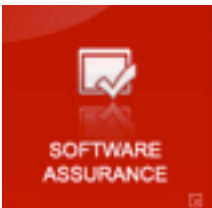

- By using the combination of entropy metrics and PE file forensics, the analyst can determine:
	- Is it packed?
	- What packer?
	- Is it encrypted?
- Scripts use PE Signatures.
	- /usr/share/pefile/UserDB.txt
- Uses Python pefile library.
	- import pefile
	- pe = pefile.PE( 'samles/sample' )
	- pe.dump\_info()

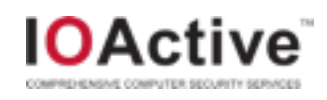

### Usage of PE Imports

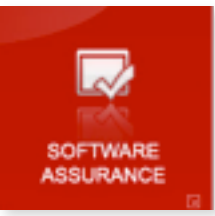

- By looking at the calls that the malware makes, we can flag the malware for suspicious activity.
	- RegSetValue
	- CreateUser calls
- Userland applications typically do not need to make system level calls.
- However, it is obfuscated by packers. We will need to run dynamic forensics to see what actual calls are happening.

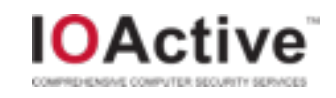

## Malnet 2 Static Forensics Commands

- malnet dump-pe
	- performs analysis of pefile information
- dump-str
	- scans the sample file for sequences of printable characters
- dump-asm
	- attempts to disassemble the sample executable

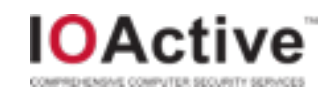

## Unimplemented: Signed Executables

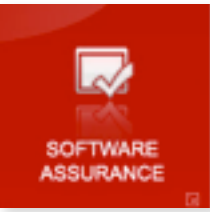

- Looking at the signature, description, and publisher on an executable is a key part of static forensics.
- Malware often masquerades as prominent publisher updates or executables.
	- Microsoft.
- By building a corpus of valid white-listed files, we can use a database to compare samples against.
- For example, if malware masquerades as a DirectX installer; is it signed? What is the publisher, version field? Do we have valid installers of the same publisher?
- Unimplemented due to no easy native Linux tools to examine this data.

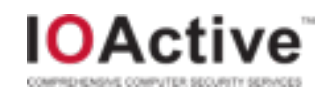

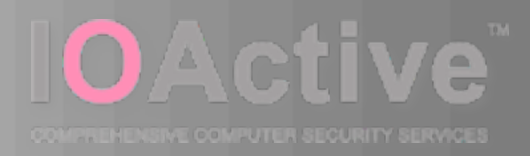

#### Dynamic Forensics

Actually Running the Malware Sample

Friday, July 2, 2010

#### Dynamic Forensics Basics

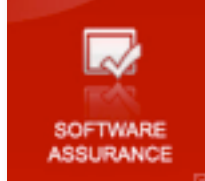

- We actually run the malware sample inside a contained environment.
- Run inside QEMU VM.
	- Screenshots
	- Memory dump.
	- Copy on write file.
- Examine changes:
	- Registry dump.
	- Copy on write file.
	- Network packet capture.

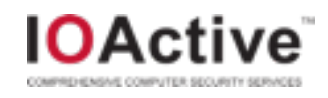

## QEMU Monitor Commands

- Execute QEMU with:
	- -monitor stdio
- Screendump command
	- screendump filename
	- PPM file output
- Memorydump command
	- pmemsave 0 0x08000000 filename
	- Physical memory dump
- Snapshot commands
	- savevm tag
	- loadvm tag
- GDB server
	- gdbserver port

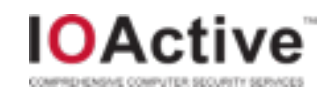

#### Network capture

- Wireshark on LiveCD
	- wireshark pcapfile.
- QEMU has built in packet capture to pcap.
- chaosreader.pl on LiveCD
	- Breaks out according to sessions.
	- chaosreader pcapfile
- Network forensics on the LiveCD is an example implementation.
	- No honeynet.
	- No firewalling.
	- No protection.
	- Pants down!

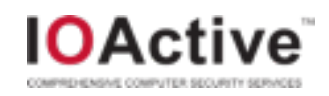

#### **Screendumps**

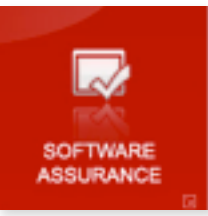

- Dynamic forensics process dumps screenshots.
- By using the md5sum of the screenshots, we can determine:
	- If anything showed up on the Windows screen.
	- Build a library of signatures based on screenshots.
		- Often malware has the same net result on the screen, but different MD5sums for the executable files to evade detection.
- Make sure dynamic screen elements like the clock is turned off!

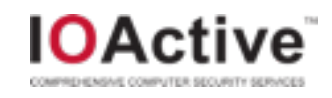

#### Memory Dump

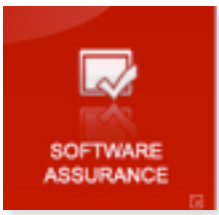

- **Caution** 
	- In the limited LiveCD environment, it will very quickly consume all available RAM with 128MB per memory dump.
- Dump of all VM 'physical' memory.
	- Pagefile is disabled to ensure that memory used is physical memory.
- Can do various techniques on memory dumps.
	- See Nguyen Anh Qunyh's eKimono.
	- virtuality Python framework included on LiveCD.

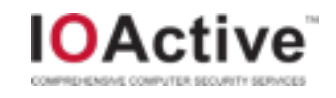

## Registry Dumps

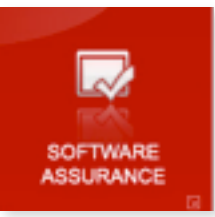

- We do registry dumps using dump-reg before and after a run.
- We can see what was changed in the registry.
	- We have no filtering capability on the LiveCD to screen out registry changes done by the course of normal Windows operations.
- Utility used is 'dumphive'
	- /usr/bin/dumphive
	- Pascal based, depreciated, but works well.

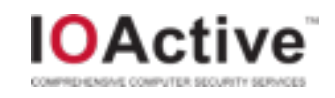

## Copy on Write File

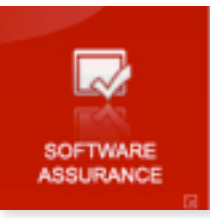

- Copy on Write file is generated during the course of dynamic forensics.
	- Journal of all changes that would have been written to the original VM disk image.
	- Can be mounted and examined after the dynamic run.
	- Much more portable and flexible than VM snapshots.
	- Much smaller so can be archived along with other malware data.
- Neat trick --
	- Run strings on qcow2 file.
	- Will display changes in chronological order.

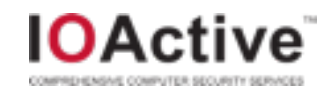

## Malnet Dynamic Forensics Commands

- dump-reg
	- decodes registry hives in a disk image to a text file
- *inject* 
	- transfers the sample executable into an image
- fork-img
	- derives a new Copy-on-Write image from the baseline
- run-img
	- Boots QEMU using the suppled image file

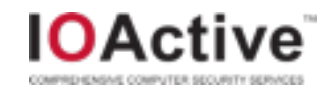

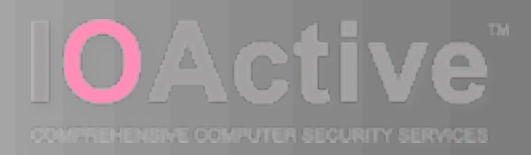

## Memory Forensics

Using Volatility

Friday, July 2, 2010

#### Introduction to Volatility

- Open source memory forensics framework.
- Crucial part of Malnet 2.
	- We use QEMU's memory dump feature.
	- We examine memory after the fact.
- Volatility can show:
	- running processes
	- open network sockets
	- open network connections
	- DLLs loaded
	- Dump process memory
	- Show registry handles for each process
	- Show kernel modules

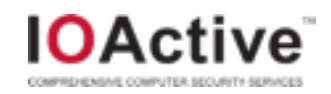

#### Fly in Amber

- By having memory dumps, we have running malware processes and connections frozen in time.
- This can be archived for the future, even if the malware no longer can run or the command and control servers are down.
- Memory images can be compressed, and even diff'ed against the same running system image to reduce the archival footprint.

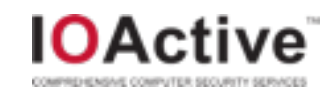

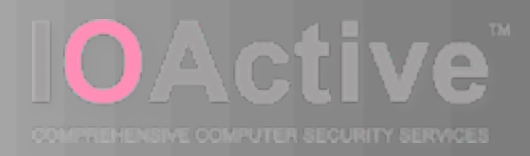

#### **Exercises**

Interesting Samples To Look At

Friday, July 2, 2010

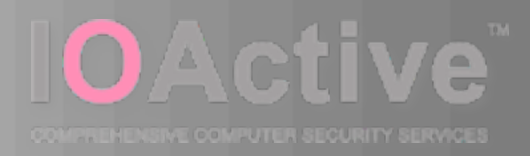

#### Future Directions

What Could Be Improved

Friday, July 2, 2010

#### Version 2.0 Product

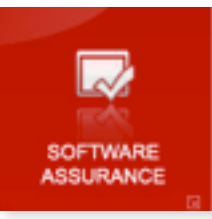

- This is a more refined product than v1.0.
	- Not freely redistributable.
	- V2.1 or later will likely be freely distributable and downloadable from the IOActive site.
- Many improvements can be made, especially in the area of dynamic and static forensics.
	- Honeynet.
	- Restricted Internet access allowed for better data collection.
	- Automatically visiting websites to make the malware wake up
- Alternative VMs to execute malware within
	- ReactOS
	- Minimal Linux + WINE.
- Better VM interactivity
	- Hotkeys to dump screenshots and memory dump on demand.

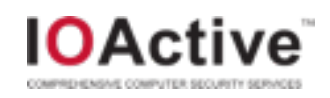

## Contacting The Guilty Parties

- Wes Brown
	- Malware analyst, hacker, programmer.
	- [wbrown@ioactive.com](mailto:wbrown@ioactive.com)
	- Twitter: w3sbrown
	- AIM: wesbrown18
- Scott Dunlop
	- Systems engineer, hacker, programmer.
	- [sdunlop@ioactive.com](mailto:sdunlop@ioactive.com)
	- Twitter: swdunlop

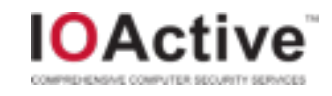

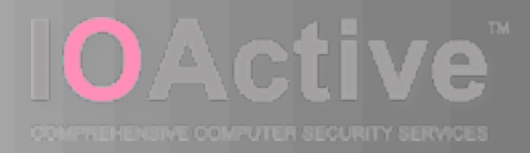

## Thank You!

#### Wes Brown

Friday, July 2, 2010